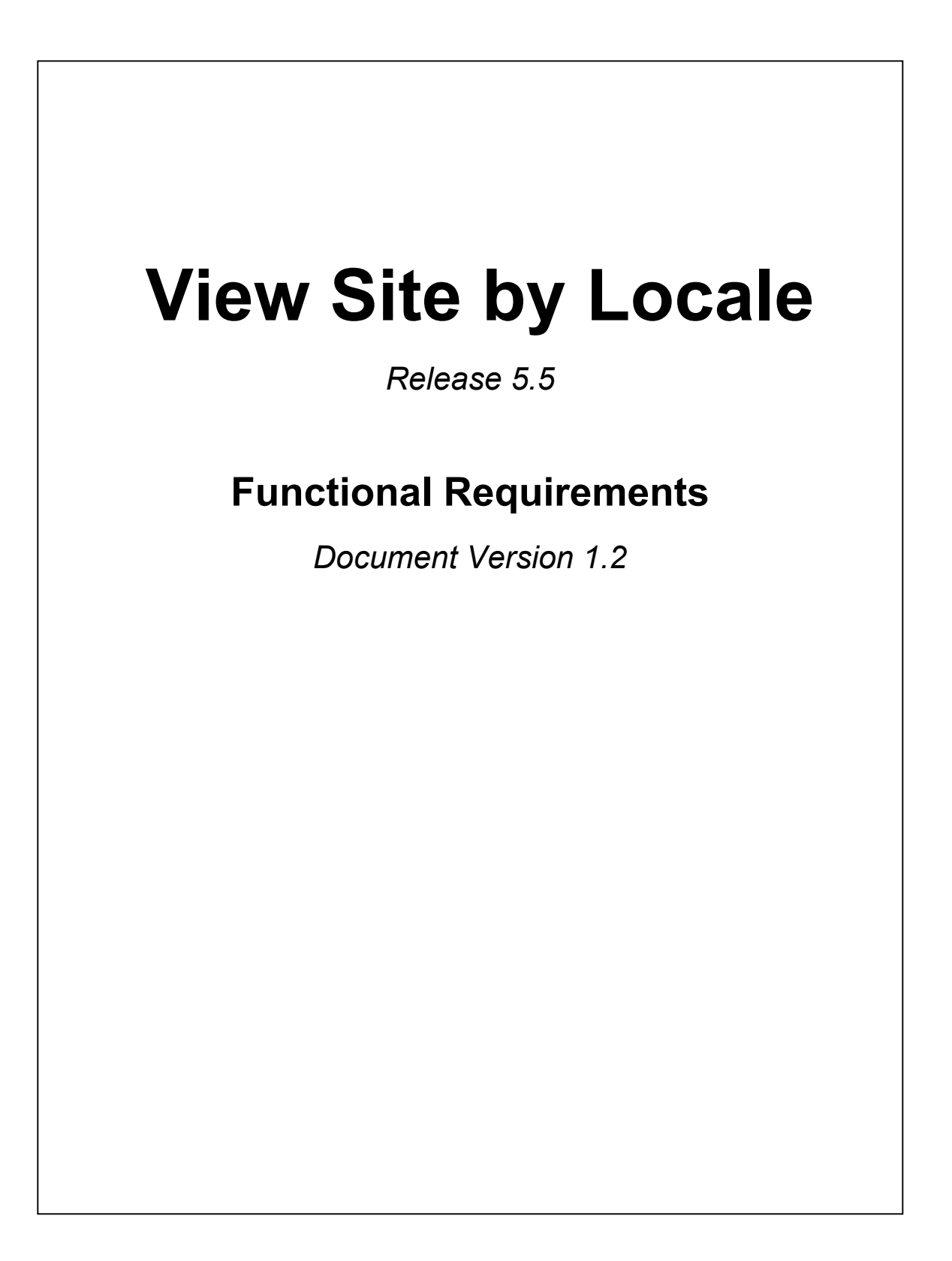

*Proprietary and Confidential*

# **Table of Contents**

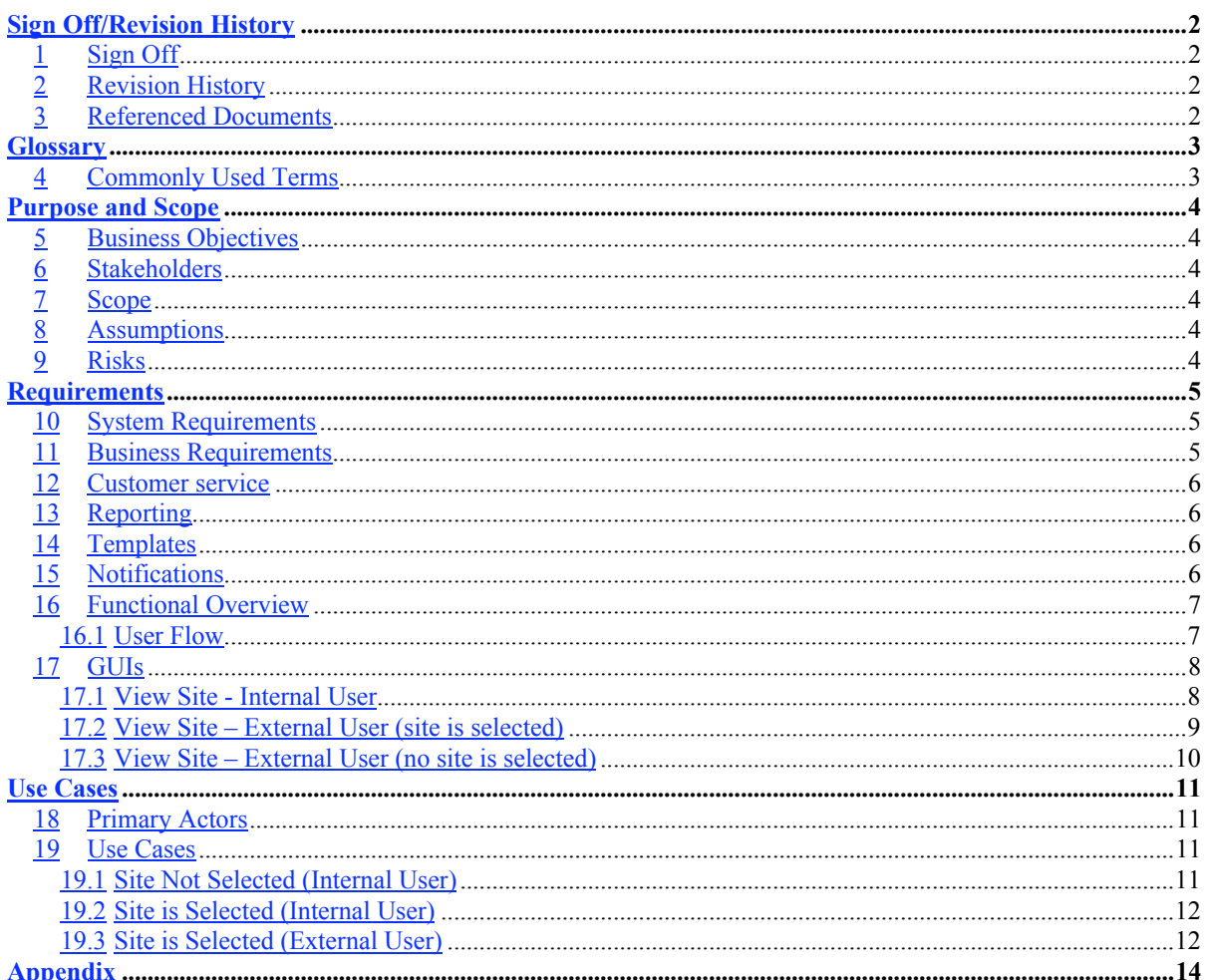

#### **Sign Off/Revision History**

## **1 Sign Off**

The undersigned authorized representative(s) agree(s) that this requirements document accurately describes the requirements and scope of work needed for the View Site by Locale project.

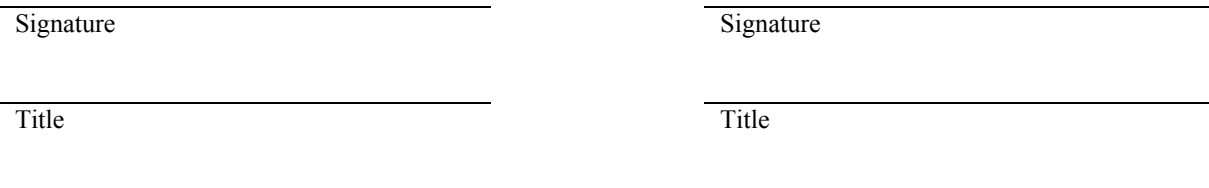

Date Date Date

## **2 Revision History**

This document is versioned for each release of the document. A change in whole number represents a change in scope or shift in direction, while a change in decimal fraction indicates refinement.

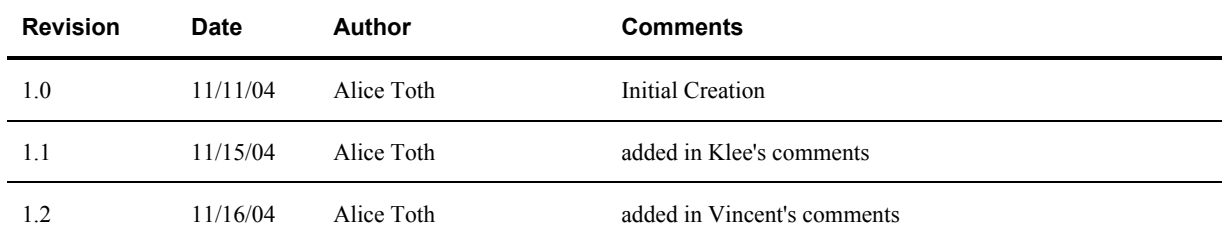

#### **3 Referenced Documents**

Documents listed in this table represent those directly referred to, as well as those that aid in understanding topics discussed.

**Title Author Location**

### **Glossary**

## **4 Commonly Used Terms**

Definitions in the following table are intended to clarify terms and concepts used within this document.

**Term Definition**

### **Purpose and Scope**

### **5 Business Objectives**

Allow users to view their site by a specific locale.

#### **6 Stakeholders**

The following people have contributed to the creation of this document.

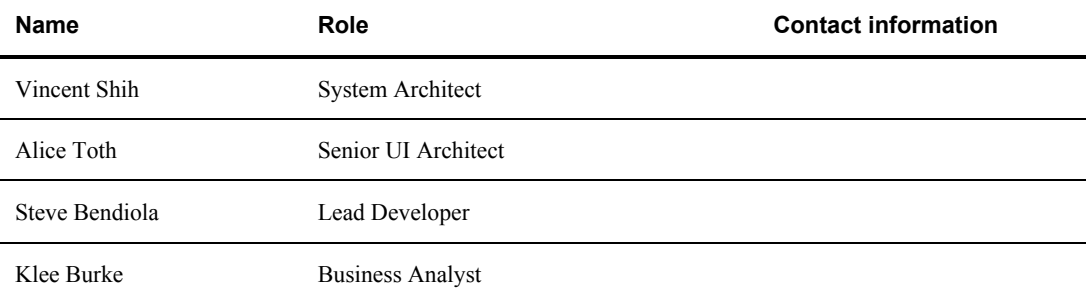

#### **7 Scope**

The following items are considered in scope for this project:

- View a site from the DRCC
- If site has multiple locales, allow user to choose a specific locale to view

The following items are considered out of scope for this project.

• none

#### **8 Assumptions**

The following assumptions were made when analyzing the business objective:

• This feature is available to both internal and external users

#### **9 Risks**

The following risks are noted:

• none

## **Requirements**

## **10 System Requirements**

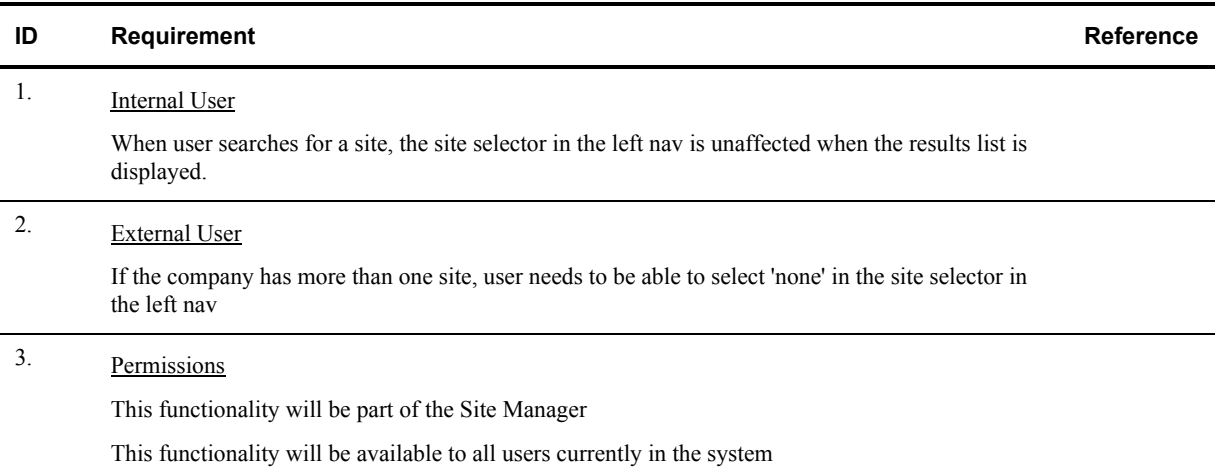

## **11 Business Requirements**

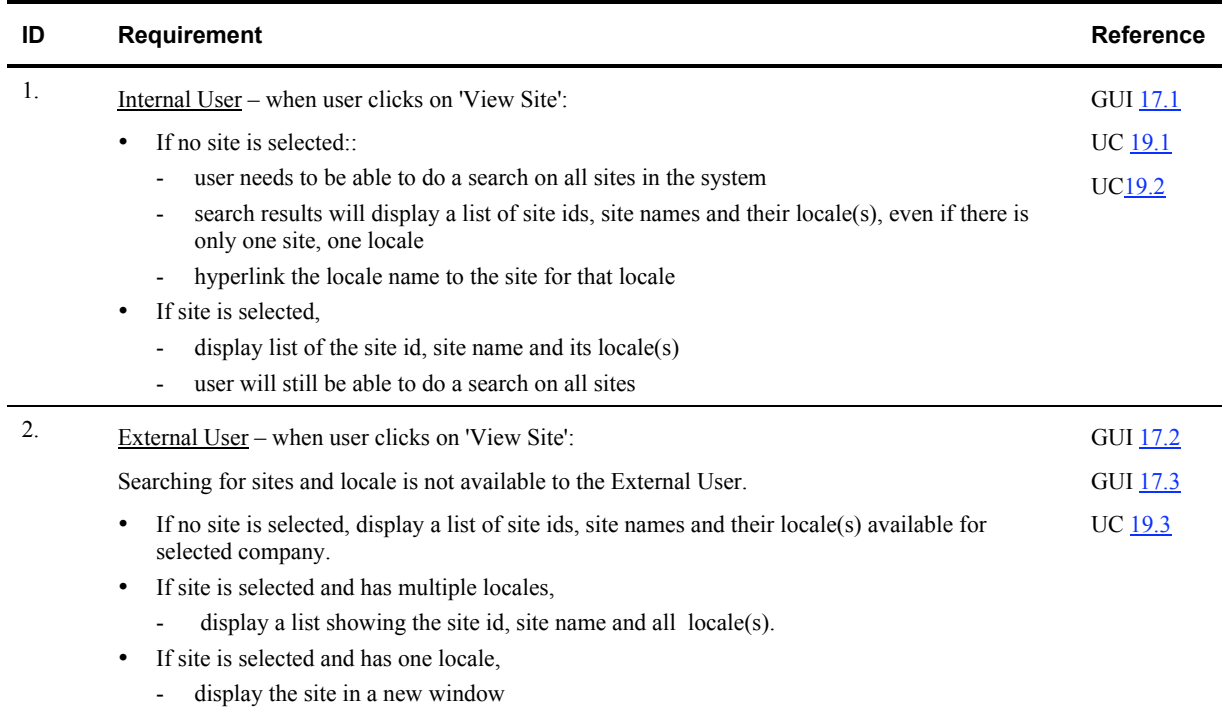

## **12 Customer service**

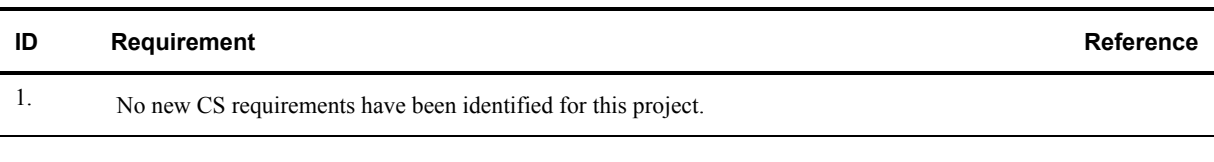

## **13 Reporting**

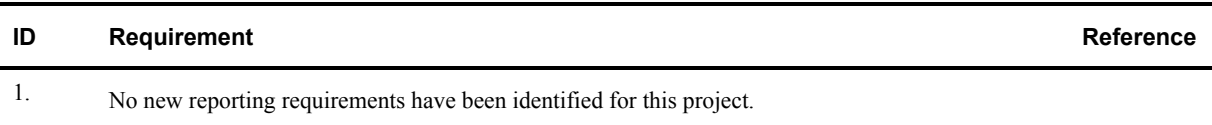

## **14 Templates**

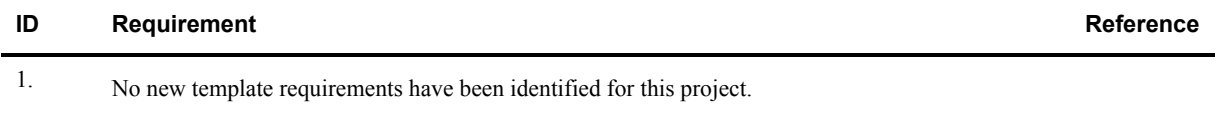

## **15 Notifications**

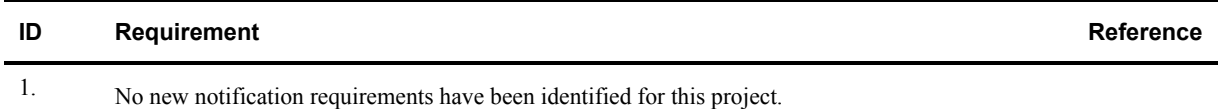

## **16 Functional Overview**

#### **16.1 User Flow**

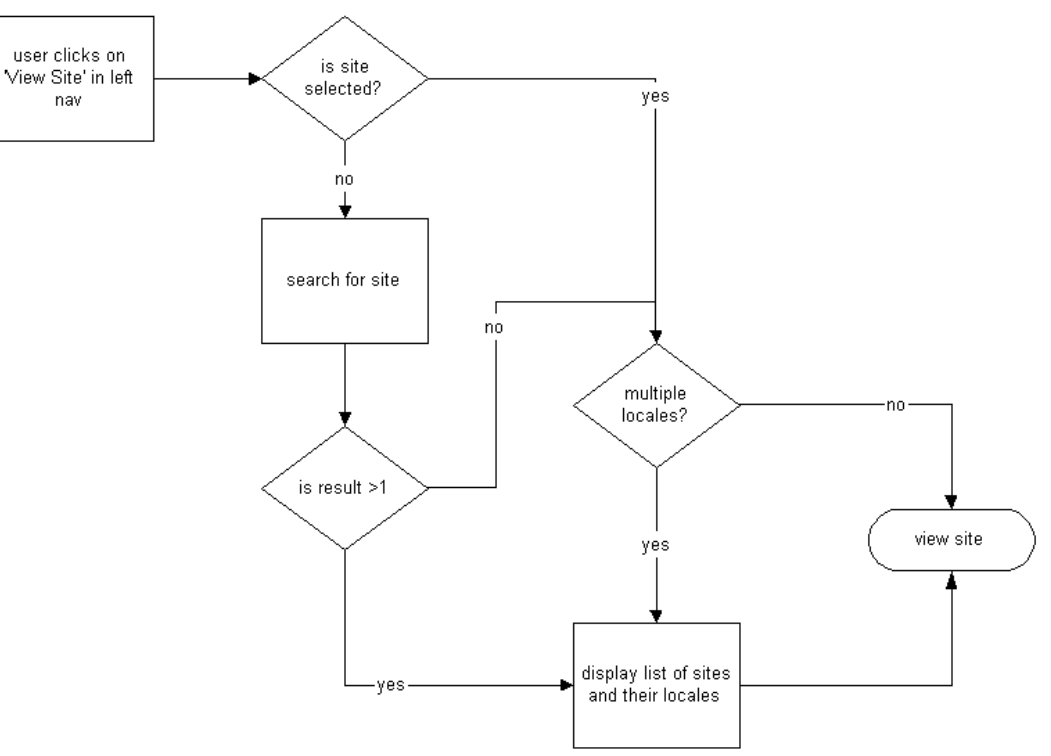

### **17 GUIs**

#### **17.1 View Site - Internal User**

When an internal user clicks on 'View Site', the Site Locale page is displayed.

If no site is selected, only the search widget is visible and the user will have to do a search. The search results are then displayed at the bottom of the page.

If a site is selected, the search widge is visible and the site and its locale(s) are displayed at the bottom of the page. The Internal User will still be able to do a search on all sites.

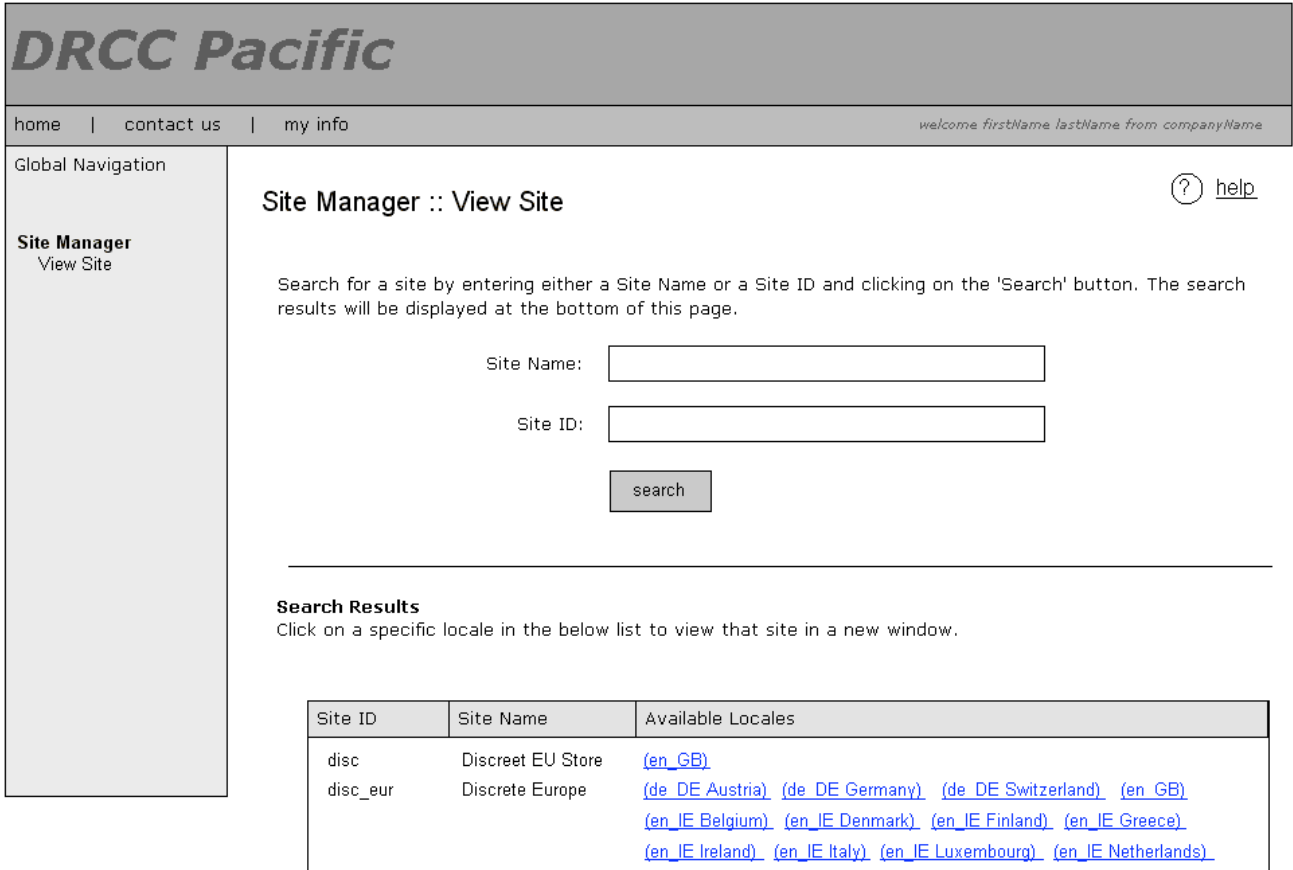

(en IE Portugal) (en IE Spain) (en IE Sweeden) (fr FR) divx (de\_DE) (en\_GB) (en\_IE) Divix

Page Notes:

Search results<br>This area is displayed:

(a) after user does a search (b) if a site is already selected, the user clicks on View Site' in left nav and the

selected site has multiple locales

#### **17.2 View Site – External User (site is selected)**

The Site Locale page is presented to the external user if a site is selected in the left nav and the selected site has more than one locale. Otherwise, if the selected site has only one locale, when the user clicks on View Site the site is displayed in a new window and this page is not displayed.

**DRCC Pacific** | my info home | contact us welcome firstName lastName from companyName Global Navigation  $(?)$  help Site Manager :: View Site **Site Manager** View Site Click on one the Available Locales to view your site for that locale. Note: Site will be displayed in a new window. Site ID Site Name Available Locales divx Divix German (de\_DE) English (en\_GB) English (en\_IE) Page Notes: When a site is selected, if the user clicks on View Site' in the left nav, this page is displayed if the selected site has multiple locales; otherwise the site is displayed in a new window

NOTE: search widget is not available to external user

#### **17.3 View Site – External User (no site is selected)**

If the user's company has multiple sites and no site is selected in the left nav, when the user clicks on View Site the Site Locale page is displayed with a list of the selected company's sites and locales.

NOTE: search widget is not available to external user

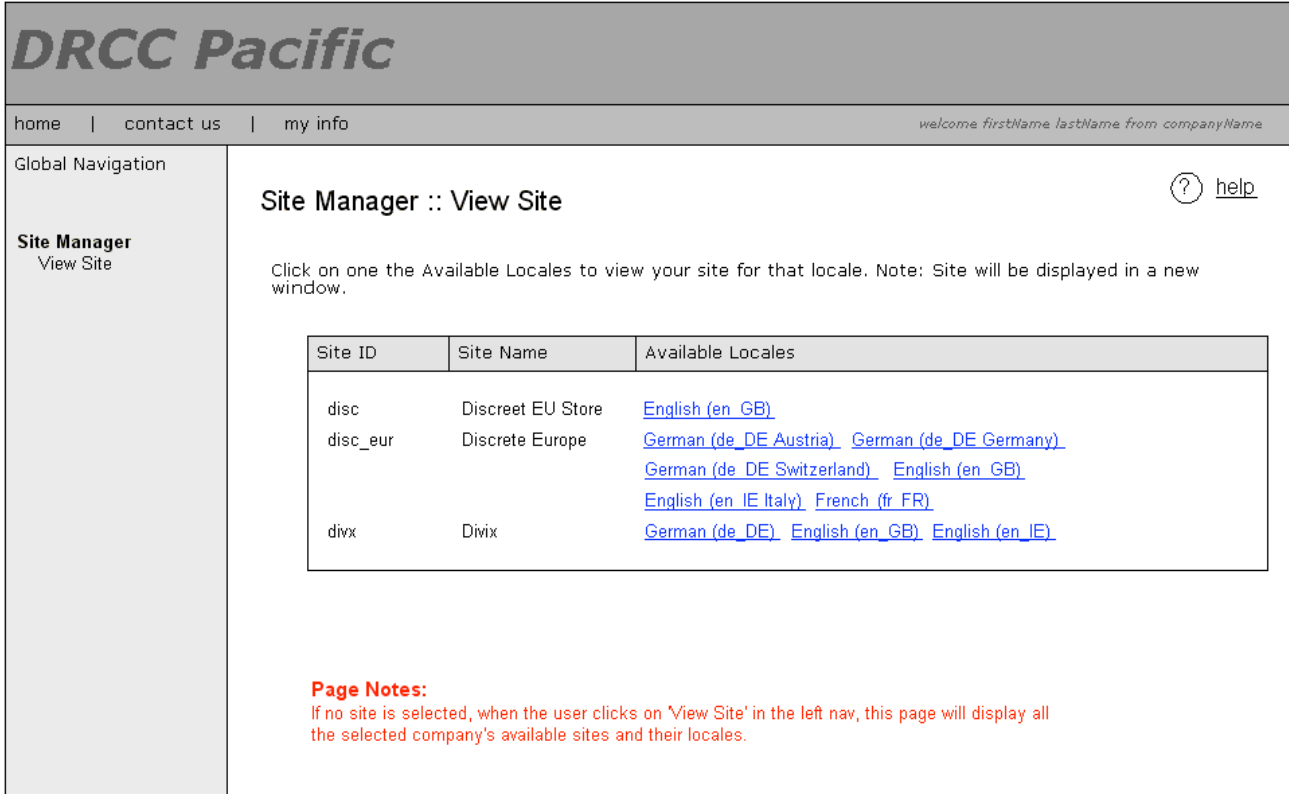

#### **Use Cases**

## **18 Primary Actors**

#### *Digital River Master User*

Internal user not assigned to a specific company, e.g., Customer Service or QA

#### *Company User*

External user assigned to a company

### **19 Use Cases**

#### **19.1 Site Not Selected (Internal User)**

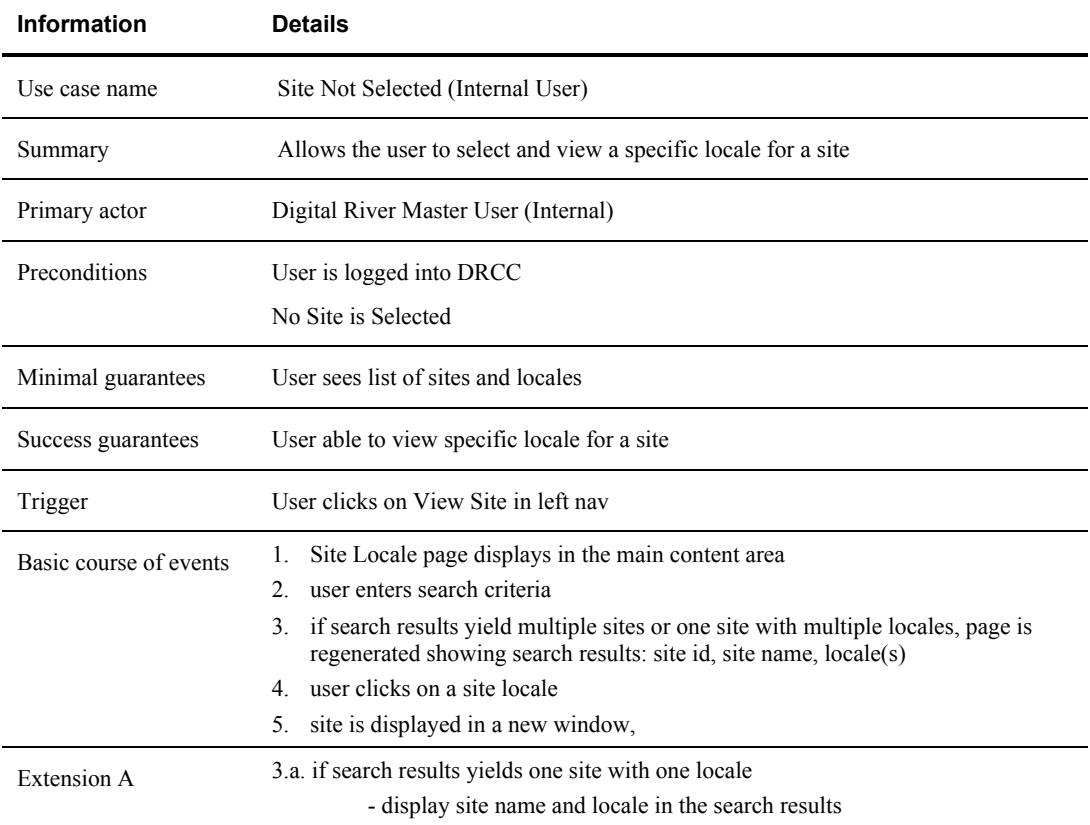

#### **19.2 Site is Selected (Internal User)**

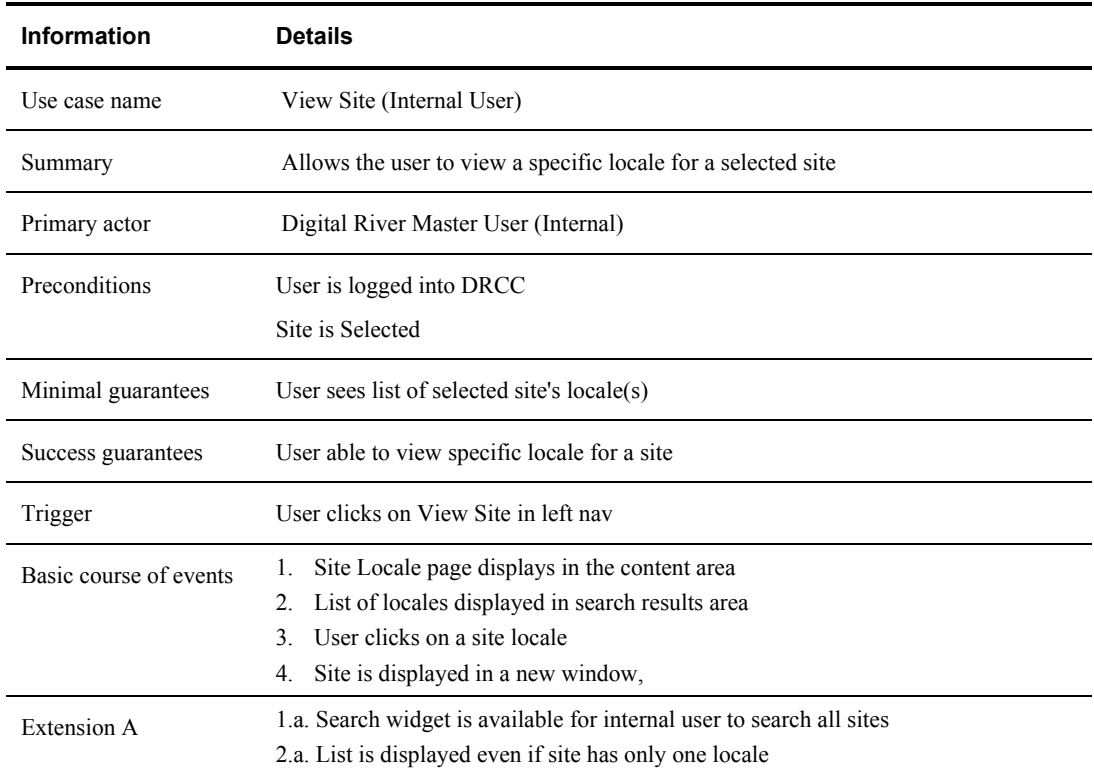

#### **19.3 Site is Selected (External User)**

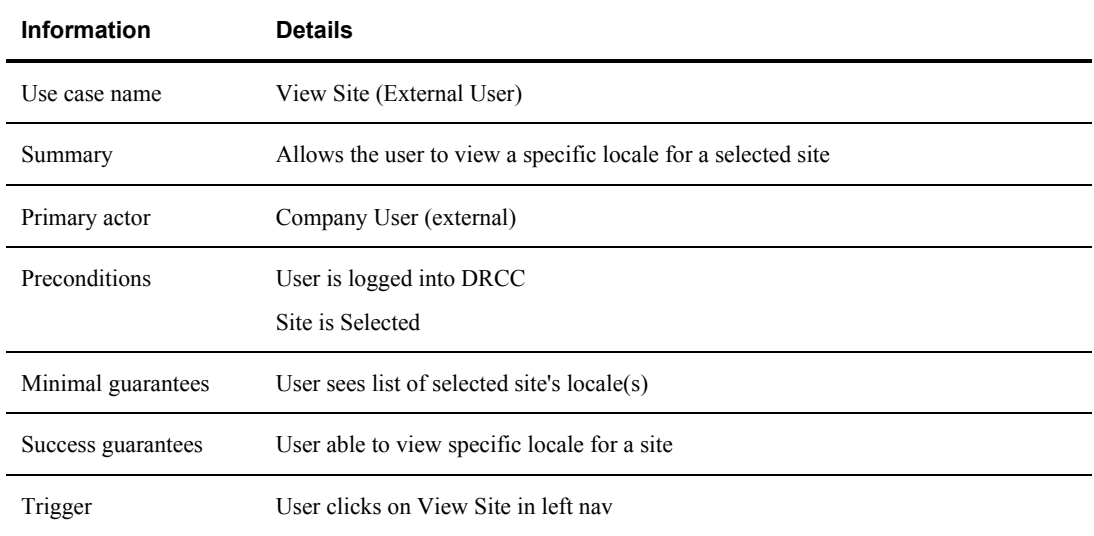

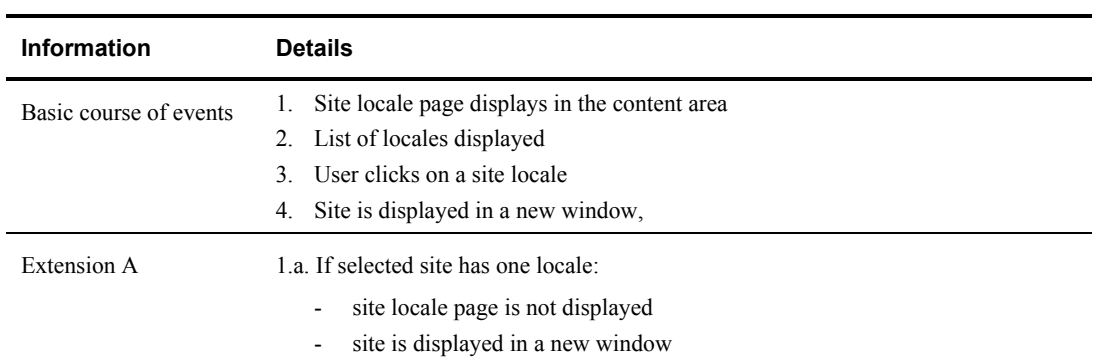

# **Appendix**